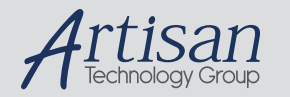

# Artisan Technology Group is your source for quality new and certified-used/pre-owned equipment

#### • FAST SHIPPING AND DELIVERY

- TENS OF THOUSANDS OF IN-STOCK ITEMS
- EQUIPMENT DEMOS
- HUNDREDS OF MANUFACTURERS **SUPPORTED**
- LEASING/MONTHLY RENTALS
- ITAR CERTIFIED SECURE ASSET SOLUTIONS

### SERVICE CENTER REPAIRS

Experienced engineers and technicians on staff at our full-service, in-house repair center

# WE BUY USED EQUIPMENT

Sell your excess, underutilized, and idle used equipment We also offer credit for buy-backs and trade-ins *www.artisantg.com/WeBuyEquipment*

# *Instra View* " REMOTE INSPECTION

Remotely inspect equipment before purchasing with our interactive website at *www.instraview.com*

# LOOKING FOR MORE INFORMATION?

Visit us on the web at *www.artisantg.com* for more information on price quotations, drivers, technical specifications, manuals, and documentation

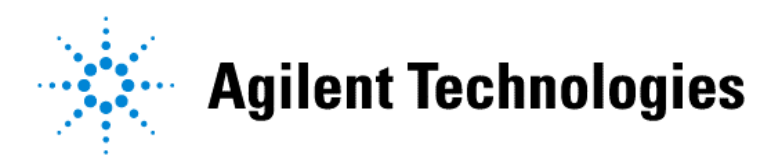

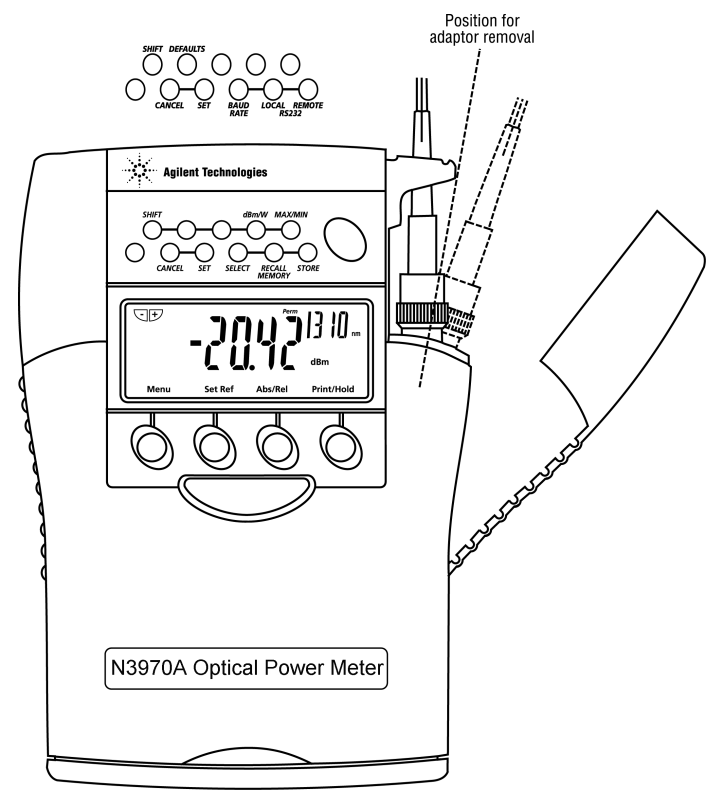

# **N3970A Optical Power Meter**

# **Quick Reference Card**

*Agilent Part Number: N3970-91010, E1200 (December 2000)*

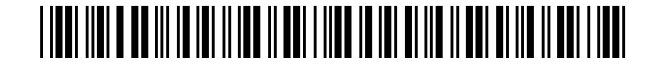

# **How do I ?**

Remove interchangeable connector

Remove interchangeable connector Move interface to mid position and pull off adapter<br>Override auto power-off Hold POWER for 3 seconds at turn on. Hold POWER for 3 seconds at turn on. Wait until you see ON and Perm on the display. Access the hidden keypad Pull up the display cover.

#### **Manual Operation**

•Push **Power** until you see Power Meter and Auto test on the display.

•Push **Power Meter** until you see -/+, Menu, Abs/Rel and Hold .

You can always change between these displayed functions by pushing **Power Meter** and **Menu** repeatedly.

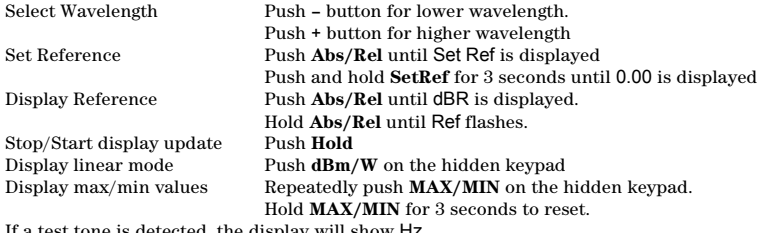

If a test tone is detected, the display will show Hz

#### **Autotest Operation**

To set Autotest mode push **Autotest** on the Laser Source and wait a few seconds. Push **Autotest** on the Power Meter if you have used the Manual Operation or for faster lock-on If Autotest is not displayed, push **Menu** to display Autotest.

When switching from Manual mode to Autotest mode Auto is displayed for about 1 second. In Autotest mode, the actual power reading and the power value send by the Laser Source (small letters) will be displayed.

Autotest remains for about 8 seconds after signal loss. If you lose Autotest due to signal loss just recover your signal and wait a few seconds.

To leave Autotest disconnect the lead or switch off the Laser source for more than 8 seconds and push Menu on the Power Meter.

#### **Memory**

NOTE: Please note that you are only able to store memory in Autotest mode. Before performing other memory operations (listed below), you should first exit Autotest.

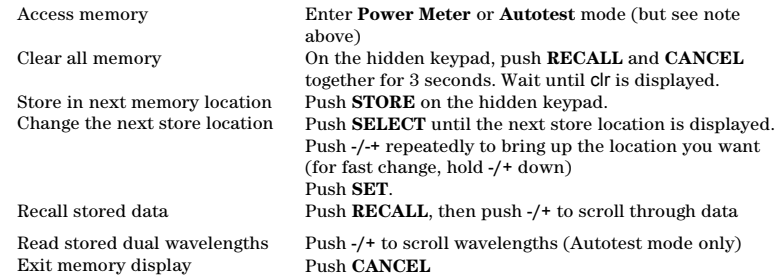

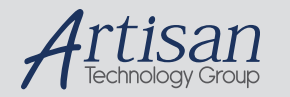

# Artisan Technology Group is your source for quality new and certified-used/pre-owned equipment

#### • FAST SHIPPING AND DELIVERY

- TENS OF THOUSANDS OF IN-STOCK ITEMS
- EQUIPMENT DEMOS
- HUNDREDS OF MANUFACTURERS **SUPPORTED**
- LEASING/MONTHLY RENTALS
- ITAR CERTIFIED SECURE ASSET SOLUTIONS

### SERVICE CENTER REPAIRS

Experienced engineers and technicians on staff at our full-service, in-house repair center

# WE BUY USED EQUIPMENT

Sell your excess, underutilized, and idle used equipment We also offer credit for buy-backs and trade-ins *www.artisantg.com/WeBuyEquipment*

# *Instra View* " REMOTE INSPECTION

Remotely inspect equipment before purchasing with our interactive website at *www.instraview.com*

# LOOKING FOR MORE INFORMATION?

Visit us on the web at *www.artisantg.com* for more information on price quotations, drivers, technical specifications, manuals, and documentation